# **9/9.5**

# **Jeu de la vie**

La multiplication ou la disparition des cellules d'un être vivant est liée à des lois bien précises. A l'aide de ce programme, nous allons visualiser l'évolution d'un groupe de cellules animales dont les lois de survie sont les suivantes :

— toute cellule entourée par deux ou trois autres cellules survit (adaptation) ;

— toute cellule entourée par trois autres cellules se reproduit et donne naissance à une nouvelle cellule (reproduction) ;

— toute cellule entourée par une, quatre cellules ou plus meurt (sousou surpopulation).

#### Comment utiliser le programme ?

Le programme a été développé en Basic et en Turbo Pascal. En voici les listings. Listing de la version Basic :

1000 REM =============== REM Jeu de la vie REM ============== REM GOSUB 1090 'Initialisation GOSUB 2180 'Calcul des générations GOSUB 2780 'Fin du jeu END REM REM -------------------------------------------------------- REM Initialisation du jeu 1110 REM ----------------------------- REM 1120 REM<br>1130 DIM <mark>t (10,</mark>10) MODE <sup>1</sup> 1150 PRINT" 1160 PRINT" ---------------- 170 PRINT: PRINT PRINVVous allez voir naitre et mourir" 190 PRINT"sous vos yeux une population de" PRINT"celIules." PR INT izio FRINT<br>1220 PRINT"Son evolution est dictee par les" PRINT"lois suivantes :" PR INT PRINT"— toute cellule entouree par deux" PRINT" ou trois autres cellules survit," 1270 PRINT 280 PRINT"— <sup>1</sup> orsqu'une c e11u1<sup>e</sup> est entouree" 1280 PRINT"- lorsqu'une cellule est entouree"<br>1290 PRINT" de trois autres, une nouvelle"<br>1300 PRINT" cellule nait,"<br>1310 PPINT PRINT" PRINT 1340 PRINT: PRINT PRINT" Appuyez sur une touche ... 1360 <mark>ch\$=INKEY</mark>\$ IF ch\$="" THEN 1360 1380 CLS FOR i=l TO <sup>10</sup> 1380 CLS<br>1390 FOR 1=1 TO 10<br>1400 LOCATE 10,1+5 NEXT i LOCATE 1,19 PRINT"Deplacez le curseur <sup>a</sup> 1'aide des" PRINT"touches fléchés. Appuyez sur <F1>" PRINT"donnees entrées."Jeu de la vie" PRINT"— toute cellule entouree par une," PRINT" quatre cellules ou plus meurt." FOR j=l TO <sup>10</sup> PRINT". "; NEXT j rrint"touches fieches. Appuyez sur KF<br>PRINT"pour placer une cellule et sur" PRINT"<F2> pour en enlever une. Appuyez" rnint (F22 pour en eniever une. Appuyez<br>PRINT"sur <Enter> pour valider les"

```
1520 REM
1530 x = l : y==l : LOCATE 10,y+5:PR INT CHR$(159)
1540 REM Boucle de saisie
1550 ch$=INKEY$
1560 IF ch$="" THEN 1550
1570 IF ASC(ch$)<>243 THEN 1680
1570 IF A<br>1580 REM
1590 REM --------------
1600 REM Déplacement vers la droite
1590 REM - - - - - - - - - - - -<br>1600 REM Deplacement vers la droite<br>1610 REM - - - - - - - - - - - - -<br>1630 REM
1620 REM
1630 IF x —10 THEN 1540
1640 c=t(x,y)<br>1650 LOCATE 8
         LOCATE 8+x*2, y+51660 IF C=0 THEN PRINT"." ELSE PRINT CHR# (230)
1670 x —x +1 :LOCATE 8+x*2,y+5:PR I NT CHRS <159)
1680 IF ASC (ch$) 0242 THEN 1790
1690 REM
1700 REM - - - - - - - - - - - -<br>1710 REM Deplacement vers la gauche
1700 REM - - - - - - - - - - - -<br>1710 REM Deplacement vers la gauche<br>1720 REM - - - - - - - - - - - - -
1730 REM
1740 IF x=1 THEN 1540
1750 c=t(x,y)
1760 LOCATE 8+x*2,y+5
1770 IF c—0 THEN PRINT"." ELSE PRINT CHR$(230)
1780 x=x-1:L0CATE 8+x*2, y+5:L1RINT CHR*(159)1790 IF ASC (chï) 0240 THEN 1900
1800 REM
1790 IF ASC(ch$)<>240 THEN 1900<br>1800 REM<br>1810 REM --------------<br>1810 REM Poplacament vers le baut
1810 REM – – – – – – – – – – – –<br>1820 REM Deplacement vers le haut<br>1830 REM – – – – – – – – – – – –
1810 REM - - - - - - - - - - - - -<br>1820 REM Deplacement vers le haut<br>1830 REM - - - - - - - - - - - - - -<br>1840 PEM
1840 REM
1850 IF y=l THEN 1540
1860 c=t(x,y)
1870 LOCATE 8+x*2,y+5
1880 IF C=0 THEN PRINT"." ELSE PRINT CHR#(230)
1890 y—y—1 sLOCATE 8+x*2,y+5:PRINT CHR$(159)
1900 IF ASC(ch*)<>241 THEN 2010
1910 REM
 1920 REM --------------
1920 REM – – – – – – – – – – – –<br>1930 REM Deplacement vers le bas<br>1940 REM – – – – – – – – – – – –
 1920 REM - - - - - - - - - - - -<br>1930 REM Deplacement vers le bas<br>1940 REM - - - - - - - - - - - - - -<br>1950 BEM
1950 REM
1960 IF y=10 THEN 1540
1970 c=t(x,y)
1980 LOCATE 8+x*2,y+5
1990 IF C=0 THEN PRINT"." ELSE PRINT CHR#(230)
2000 y=y+l:LÜCATE 8+x*2,y+5:PRINT CHRSC159)
2010 IF ASC (ch$) 049 THEN 2080
2020 REM
2030 REM --------------
2030 REM - - - - - - - - - - - -<br>2040 REM Placement d'une cellule<br>2050 REM - - - - - - - - - - - -
```
2060

REM

```
2070
2080
2090
2100
2110
2120
2130
2140
2150 IF ASC(ch$)<>13 THEN 1550
2160
RETURN
2170
REM
2180
REM -----------------------------------------------------------------
2190
REM Evolution de la comunaute
2200 REM ---------------------------
2210
REM
2220
CLS : GCSUB 2640 'A-f-fichage de la lere generatior
2230
GOSLJB 2290 'Calcul de la prochaine génération
2240
GCSUB 2640 'A-f-fichage de la prochaine génération
225<mark>0 ch</mark>$=INKEY$
2260
IF UF'F'ER# C ch#)="F" THEN RETLJRN
2270
GOTO 2230
2280
REM
2290 REM - - - - - - - - - - - - - - - - -
2300
REM Calcul de la prochaine génération
2310 REM - - - - - - - - - - - - - - - -
2320
REM
2330
gen=gen+l
2340
FOR i=2 TO 8
2350
FOR j=2 TO 8
2360
2370
2380
2390
2400
2410
2420
2430
2440
2450
2460
2470
NEXT i
2480
RETURN
2490
REM
2480 RETURN<br>2490 REM<br>2500 REM - - - - - - - - - - - - - - -
2510
REM Mort éventuelle d'une cellule
2520 REM - - - - - - - - - - - - -
2530
REM
2520 REM - - - - - - - - - - - - -<br>2530 REM<br>2540 IF r<>2 AND r<>3 THEN t(i,j)=0<br>3550 BETUBN
2550
RETURN
2560
REM
2560 REM<br>2570 REM – – – – – – – – – – – – – – – – – –
2570 REM – – – – – – – – – – – – – – – –<br>2580 REM Naissance eventuelle d'une cellule<br>2590 REM – – – – – – – – – – – – – – – – – –
2590 REM - - - - - - - - - - - - - - - - -
       t (x, y) = 1IF ASC (ch#) 050 THEN 2150
         REM
       REM - - - - - - - - - - - - - -
       REM Effacement d'une cellule
       REM - - - - - - - - - - - - -
        REM
       t(x, y) = 0r=0IF t(i-1,j-1)=1 THEN r=r+1IF t(i-1,j)=1 THEN r=r+1IF t(i-1,j+1)=1 THEN r=r+1IF t(i, j-1)=1 THEN r=r+1IF t(i, j+1)=1 THEN r=r+1IF t(i,j+1)=1 THEN r=r+1<br>IF t(i+1,j<mark>-1)=1</mark> THEN r=r+1
            IF t(i+1,j-1)=1 THEN r=r<br>IF t(i+1,j)=1 THEN r=r+1
           IF t(i+1,j)=1 THEN r=r+1<br>IF t(i+1,j+1)=1 THEN r=r+1IF t(i,j)=1/-1 ()...<br>IF t(i,j)=1 THEN GOSUB 2500 ELSE GOSUB 2570
       NEXT j
      REM - - - - - - - - - - - - - -<br>REM Mort eventuelle d'une cellule<br>REM - - - - - - - - - - - - - - - -
```

```
2600 REM
2610 IF r=3 THEN t(i,j)=12620 RETURN
2630 REM
2640
REM
2650
Affichage de .la prochaine génération
     REM—
2660 REM
2670 REM
2680 LOCATE 11,1: PRINT"Generation "; gen
2690 LOCATE 11,2: PRINT"---------------"
2700 FOR y=l TO 10
2710 LOCATE 10, y+5<br>2720 FOR x=1 TO 10
      FOR x = 1 TO 102730
\mathbf{u}_{\frac{1}{2}}IF t(x,y)=l THEN PRINT CHR$(230);"
PRI NT"
2740 NEXT x
2750 NEXT y
2760 RETURN
2770 REM
2780 REM -----------------------
2790 REM Fin de la simulation
2800 REM ----------------------
2810 REM
2820 TOT=0
2830 FOR i=l TO 10
2840 FOR j=l TO 10
        TOT=TOT+T(I,J)2860 NEXT j
2870 NEXT i
2880 REM
2890 LOCATE 1,20
2900 IF TOT=0 THEN PRINT"Population decimee en";gen;"generat
ion(s)."
.<br>2910 IF TOT<>0 THEN PRINT"Fin de la simulation a la generati
on11 ; gen
2920 RETURN
```
#### Listing de la version Turbo Pascal :

Program Jeu\_de\_la\_Vie;

```
Var T : Arr V = 10, 1...10] of Byte; -C,X,Y,I,J,R,Gen,Tot t Byte;
    Ch x Char ;
```

```
Procedure Initialisation;
begin
  ClrScr;
  Writeln('
                            Jeu de la vie');
                             ---------------------------•>.
  Wri teln ( '
  Writeln;
  Writeln;
   writeln('Vous allez voir naitre et mourir');
   Writeln('Vous allez voir naitre et mourir');<br>Writeln('sous vos yeux une population de ');
   Writeln('sous vos yeu<br>Writeln('cellules<mark>.');</mark>
  Writeln;
               \simwriteln('Son evolution est dictee par les');<br>Writeln('lois suivantes :');<br>Writeln('lois suivantes :');
  Writeln('lois suivantes :');<br>Writeln;
   writeln;<br>Writeln('- toute cellule entouree par deux');
   writeln( – toute cellule entouree par beux 7;<br>Writeln(′ ou trois autres cellules survit,')
  Wri teln;
   writeln('- lorsqu''une cellule est entouree')<br>Writeln('- lorsqu''une cellule est entouree')
   writeln( - lorsqu' une teriure est entouree<br>Writeln('  de trois autres, une nouvelle');
                cellule nait,');
  Writeln('
   Writeln;
  WriteIn(' - toute cellule entource par une,');Writeln(
quatre cellules ou plus meurt.');
  Writeln;
   Wri teln;
                  Appuyez sur une touche
  Write('
   Repeat
  Until KeyPressed;
   Read(Kbd,Ch);
  ClrScr;
   Gen:=0;
  For I := 1 to 10 do
     For J:=1 to 10 do
        TEI,J3:=0;
   For 11=1 to 10 do
  begin
     GotoXY(10,i+5) ;
     For Ji=l to 10 do
        Write('.');
```

```
end;
GotoXY(1,19);
Writeln('Deplacez le curseur a 1''aide des');
Writeln('touches fleches. Appuyez sur <F1>');
Writeln('pour placer une cellule, et sur');
Writeln('<F2> pour en enlever une. Appuyez');
Writeln('sur <Enter> pour valider les');
Writeln('données entrées');
X:=1; Y:=1;GotoXY(10,y+5);
Write(Chr(159));
Repeat
  While not Keypressed do;
  Read(Kbd,Ch);
 Case Ord(Ch) of
    243 : begin
            i f (X<>10) then
            begin
              c:=TCX,YJ;
              GotoXY(8+X*2,Y+5);
              If (C=Q) then Write(','')else Write(Chr(230)) ;
                        X: = X + 1;GotoXY(8+X*2,Y+5);
                        Write(Chr(159));
            end ;
          end ;
   242 : begin
            if (X<>21) thenbegin
              c:=T[X, Y];
              GotoXY(8+X*2,Y+5);
              If (C=0) then Write('.')
                        else Write(Chr(230) ) ;
                       X: = X-1;GotoXY(8+X*2,Y+5) ;
                       Write(Chr(159));
            end;
         end ;
   240 : begin
            if (Y<>Y1) thenbegin
             c:=TCX,Yl;
              GotoXY(8+X*2,Y+5) ;
             If (C=0) then Write('.')
                       else Write(Chr(230)) ;
                       Y:=Y-1;
```

```
GotoXY(8+X*2,Y+5);
                   Write(Chr(159));
       end;
     end;
      241 i begin
               if (Y<>0) thenbegin
                 c:=T[X,Y];
                 GotoXY(8+X*2,Y+5);
                 If (C=0) then Write(','')else Write(Chr(230))
                           Y:=Y+1;GotoXY(8+X*2,Y+5);
                          Write(Chr(159));
               end ;
             end ;
      49 : T[X, Y] := 1;50 s T£X,Y3:=0;
    end;
  until (Ord(Ch)=13);end ;
Procedure Mort;
begin
  If (R>2) and (R<>3) then TI,JJ:=0;end;
Procedure Naissance;
begin
  If (R=3) then TI, J1:=1;end;
Procedure Calcul;
begin
  gen:=gen+l;
  For I := 2 to 8 do
   For J := 2 to 8 do
    begin
      R: =0;If TII-1, J-1J=1 then R: = R+1;If TCI-1,J3=1 then R:=R+1;
      If TII-1, J+1J=1 then R:FR+1;
      If TCI,J—13=1 then R:=R+1;
      If TI, J+1]=1 then R: = R+1;
      If TII + 1, J - 1J = 1 then R: = R + 1;
      If TCI+1,J3=1 then R;=R+1;
```

```
If TII+1, J+1J=1 then R: = R+1;If (TCI,J1=1) then Mort El se Naissance;
    end ;
end;
Procedure Affichage;
begin
  GotoXY(11,1);Writeln('Generation ',Gen);
  GotoXY(11,2);Writeln('----------------');
  For Y:=l to 10 do
  begin
    GotoXY(10,Y+5);
    For Xs=l to 10 do
       If (TEX, Y1=1) then Write(Chr(230),'')
                       else Write(' ');
  end;
end;
Procedure Generations;
begin
  ClrScr;
  Affichage;
  Repeat
     Calcul ;
     Affichage;
     I: = 0;Repeat
       I: = I + 1;until (KeÿPressed) or (1=40);
     If KeÿPressed then Read(Kbd,Ch);
  Until (UpCase(Ch)='T');
end;
Procedure Fin;
begin
   Tot: =0;For I:=l to 10 do
     For J:=l to 10 do
   Tot:=Tot+TLI, JJ;GotoXY(1,20);GotoXY(1,20);<br>If Tot=0 then Writeln('Population d2cimee en ',gen,' generation(s).')
              then writeln('Population oztimee en' ,gen, 'generation's);<br>else Writeln('Fin de la simulation a la generation ,gen);
end;
```
 $\{............$ £ PROGRAMME PRINCIPAL <sup>&</sup>gt; £---------------------------------------------}

begin

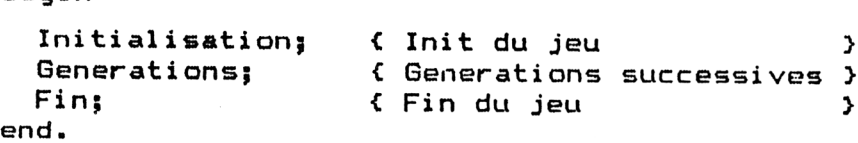

Quel que soit le langage choisi, lancez le programme. Les règles de survie sont affichées sur l'écran. Appuyez sur une touche de clavier. Le programme vous demande d'entrer la population de départ. Pour ce faire, utilisez les touches flèches pour déplacer le curseur. Appuyez sur < F1 > pour positionner une cellule et sur < F2 > pour en enlever une. Appuyez sur <Enter> lorsque la population est entrée. Les règles de survie sont appliquées à la population de départ et les générations successives sont affichées. Vous pouvez à tout moment quitter le programme en appuyant sur la touche "F".

## L<sup>e</sup> programme en détail

Les versions Basic et Turbo Pascal étant assez proches, nous nous contenterons d'analyser la version Turbo Pascal.

La logique du programme apparaît dans l'ordinogramme suivant :

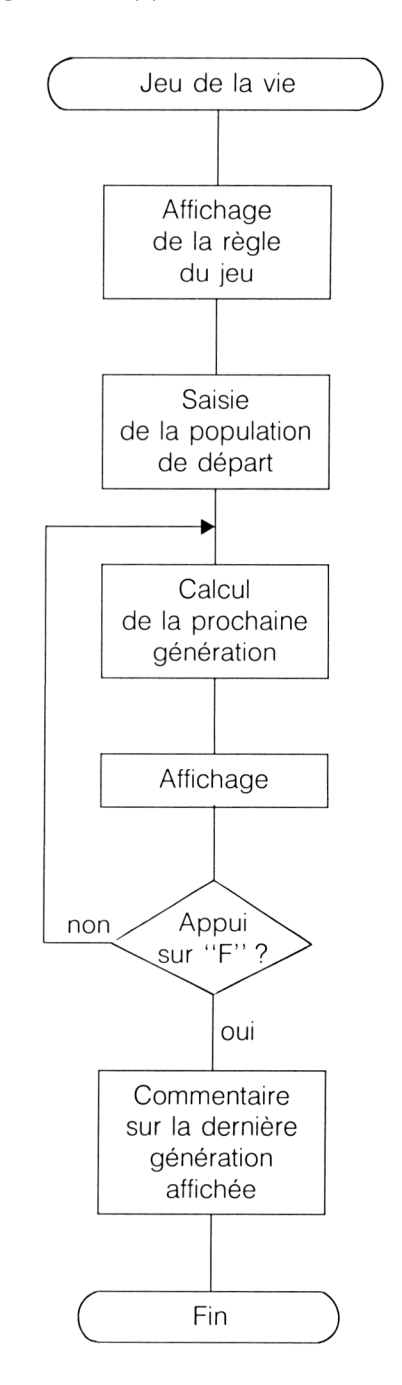

Le programme débute par la section de déclaration des variables. Remarquez en particulier le tableau T qui contient l'état des cellules :

Var T : Array[1 ..10,1 ..10] of Byte ;

La section de déclaration des variables est suivie de la section des procédures.

La procédure Initialisation affiche les règles de survie sur l'écran :

ClrScr;<br>Writeln(' Jeu de la vie') ; Writelnf .......................') ;

Writeln(' Appuyez sur une touche...');

L'attente de l'appui sur une touche du clavier se fait à l'aide de la fonction Keypressed. Le buffer clavier est vidé par l'instruction Read :

Repeat Until KeyPressed Read(Kbd,Ch) ;

Le tableau de jeu est ensuite mis à zéro :

For  $I := 1$  to 10 do For  $J = 1$  to 10 do  $T[l,J]$ : = 0;

Il est affiché sur l'écran pour que l'utilisateur puisse le remplir selon sa volonté :

```
For I:=1 to 10 do
begin
  GotoXY(10,i+5);
  For J = 1 to 10 do
    Write ('.') ;
end ;
```
Les touches utilisables pour définir la génération de départ sont rappelées en bas de l'écran à l'aide d'instructions Writeln :

GotoXY(1,19) ;

Writeln('Déplacez le curseur à l'aide des') ;

Writeln('données entrées') ;

Une boucle Repeat Until permet de saisir les touches frappées et d'exécuter les actions qui doivent en découler :

Repeat

While Not KeyPressed do ; Read(Kbd.Ch) ;

Une instruction Case permet d'identifier la touche pressée :

Case Ord(Ch) of

L'appui sur la touche flèche « vers la droite » (code ASCII 243) implique un déplacement du curseur vers la droite. Ce déplacement est possible si l'abscisse du curseur est inférieure à 10 :

Begin

if  $(X < > 10)$  then begin

Le caractère situé à l'ancienne position du curseur est restitué :

 $c: = T[X, Y]$ ;  $GotoXY(8 + X*2, Y + 5)$ ; If  $(C = 0)$  then Write $('')$ else Write(Chr(230)) ;

L'abscisse est incrémentée et le curseur déplacé vers la droite :

 $X: = X + 1$ ;  $GotoXY(8+X*2,Y+5)$ ; Write(Chr(159)) ;

Des structures similaires permettent de déplacer le curseur vers la gauche, le haut et le bas :

```
[ Déplacement vers la gauche ]
Begin
         If (X < > 1) then
         begin
           c: = T[X, Y];
           GotoXY(8 + X*2, Y + 5);
           If (C = 0) then Write('.)else Write(Chr(230)) ;
           X: = X - 1;GotoXY(8+X*2,Y+5);
           Write(Chr(159)) ;
         end ;
     end ;
| Déplacement vers le haut j
Begin
         If (Y < > 1) then
         begin
           c: = T[X, Y];
           GotoXY(8 + X \cdot 2, Y + 5);
           If (C = 0) then Write('.)else Write(Chr(230)) ;
           Y: = Y - 1;
           GotoXY(8 + X \cdot 2, Y + 5);
           Write(Chr(159)) ;
         end ;
     end ;
```
*21<sup>e</sup> Complément*

```
{ Déplacement vers le bas j
Begin
         If (Y < > 10) then
         begin
           c: = T[X, Y];GotoXY(8 + X \cdot 2, Y + 5);If (C = 0) then Write('.')
                      else Write(Chr(230));
           Y: = Y + 1;GotoXY(8 + X \cdot 2, Y + 5);Write(Chr(159));
         end;
       end;
```
L'appui sur la touche <F1> initialise à 1 l'élément T[I,J] :

```
T[X,Y]: = 1;
```
L'appui sur la touche <F2> initialise à 0 l'élément T[I,J] :

 $T[X, Y]$ : = 0;

La boucle de saisie se termine lors de l'appui sur la touche < Enter > :

until  $(Ord(Ch) = 13);$ 

Les procédures Mort et Naissance initialisent (respectivement) à zéro et à un l'élément l,J du tableau T en fonction du nombre de cellules voisines.

Toute cellule non entourée de deux ou trois autres cellules meurt :

If  $(R < > 2)$  and  $(R < > 3)$  then T[I,J]: = 0;

Toute cellule entourée de trois autres donne naissance à une nouvelle cellule :

If  $(R = 3)$  then  $T[1, J] = 1$ ;

La procédure Calcul analyse le tableau T, et applique les règles de survie à ce tableau. Chaque élément du tableau est analysé à l'intérieur de deux boucles imbriquées For :

For  $I := 2$  to 8 do For  $J = 2$  to 8 do begin

Pour chaque cellule, la variable R contient le nombre de cellules voisines :

 $R: = 0$ : If  $T[1-1,J-1] = 1$  then R: = R + 1; If  $T[1 - 1, J] = 1$  then  $R: = R + 1$ ; If  $T[1 - 1, J + 1] = 1$  then R: = R + 1; If  $T[l, J - 1] = 1$  then R: = R + 1; If  $T[l, J + 1] = 1$  then  $R: = R + 1$ ; If  $T[1 + 1, J - 1] = 1$  then  $R: = R + 1$ ; If  $T[1 + 1, J] = 1$  then  $R: = R + 1$ ; If  $T[1 + 1, J + 1] = 1$  then R: = R + 1;

Lorsque l'espace pointé contient une cellule, la procédure Mort est activée. Dans le cas contraire, la procédure Naissance est activée :

## If  $(T[I,J] = 1)$  then Mort Else Naissance;

Comme son nom l'indique, la procédure Affichage affiche sur l'écran l'état des cellules pour chaque génération.

Le numéro de la génération est tout d'abord affiché :

GotoXY(11,1); Writeln('Génération ',Gen); GotoXY(11,2); Writeln('---------------');

Deux boucles For imbriquées sont ensuite utilisées pour afficher un caractère de code ASCII 230 pour chaque cellule vivante :

For  $Y: = 1$  to 10 do begin  $GotoXY(10, Y + 5);$ For  $X: = 1$  to 10 do If  $(T[X,Y] = 1)$  then Write(Chr(230),' ') else Write $($ ' ');

end;

La procédure Generations est la procédure principale du programme. Elle active séquentiellement les procédures Calcul et Affichage pour afficher les générations successives ClrScr;

> Affichage; Repeat Calcul; Affichage;

et tester si la touche « F » a été pressée. A ce sujet, remarquez la boucle Repeat Until qui permet de capturer 40 fois consécutives l'état du clavier. Sans cette boucle, le programme aurait beaucoup de mal à détecter l'appui sur la touche T :

 $l: = 0$ ; Repeat  $l := l + 1;$ until (KeyPressed) or  $(I = 40)$ ; If KeyPressed then Read(Kbd,Ch);

La boucle Repeat prend fin lorsque l'appui sur la touche « F » a été détecté :

Until (UpCase(Ch) ='T');

La procédure Fin commente la fin du programme. Un message précise si toutes les cellules ont été décimées ou si la simulation a été arrêtée avant la décimation totale.

Tot:  $= 0$ ; For  $I := 1$  to 10 do For  $J: = 1$  to 10 do  $Tot: = Tot + T[l,J];$ GotoXY(1,20); If Tot=0 then Writeln('Population decimee en ',gen,' generation(s).') else Writeln('Fin de la simulation a la generation ',gen);

Le programme se termine par la section de programme principal qui active les trois procédures principales du programme :

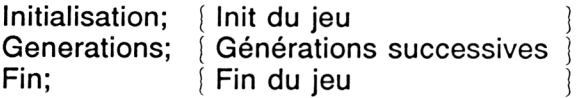